# **Hướng dẫn đăng hồ sơ tìm việc làm trên Career.neu.edu.vn**

## **I. Hướng dẫn đăng nhập và tạo tài khoản**

 Để có thể Upload hồ sơ và tìm kiếm việc làm trên công thông tin việc làm của Đại Học Kinh Tế Quốc Dân bạn cần làm theo hướng dẫn sau:

#### **Bước 1: Truy cập website [https://career.neu.edu.vn](https://career.neu.edu.vn/)**

Đây là giao diện của cổng thông tin việc làm NEU

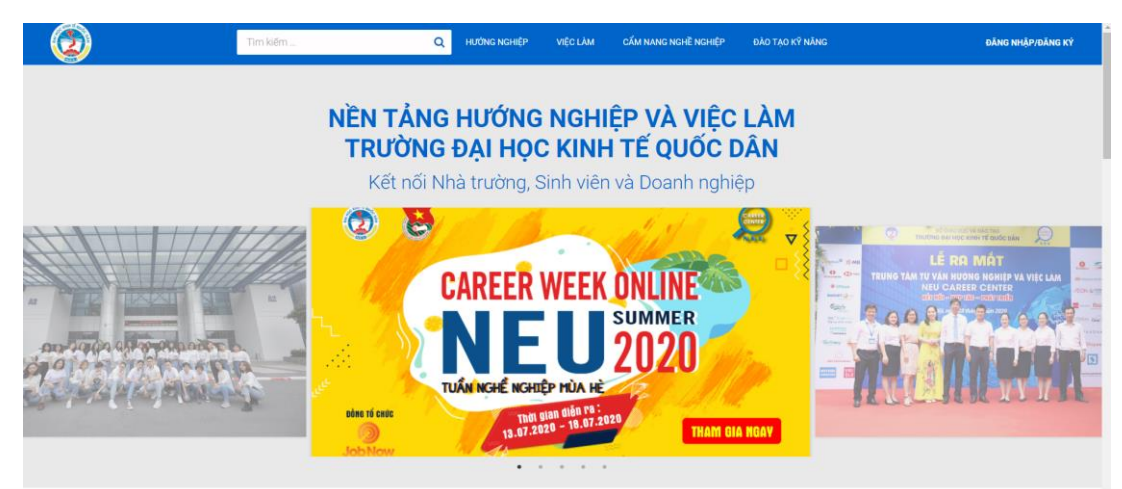

#### **Bước 2: Đăng nhập/ Đăng ký để tạo tài khoản**

 Sau khi nhấp chuột vào phần Đăng nhập/ Đăng ký nếu bạn đã có sẵn tài khoản thì có thể đăng nhập sử dụng luôn, nếu bạn chưa có tài khoản hãy chọn nút đăng ký.

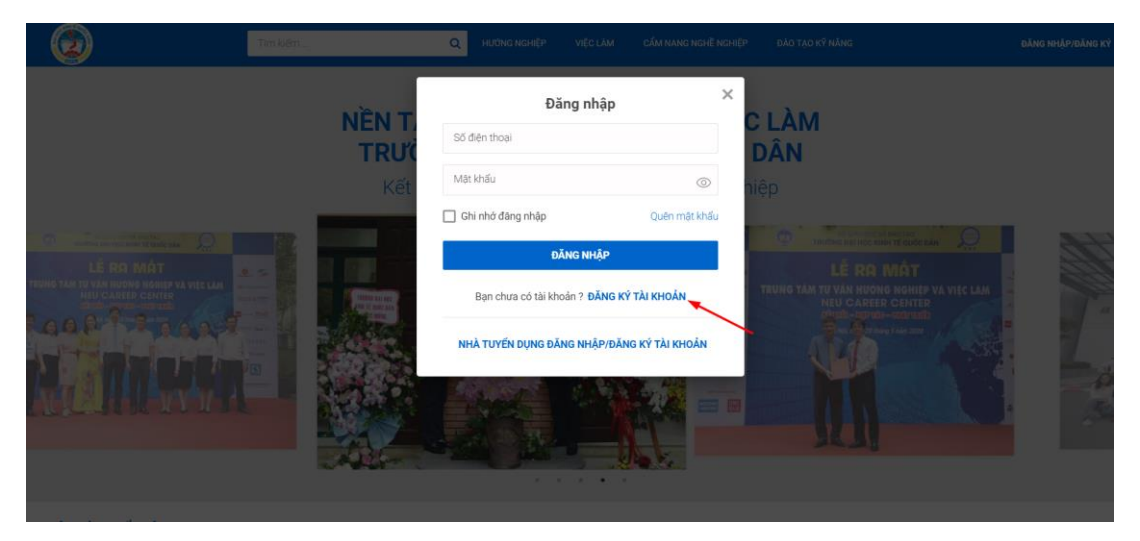

**Bước 3: Nhập số điện thoại và mật khẩu để tạo tài khoản**

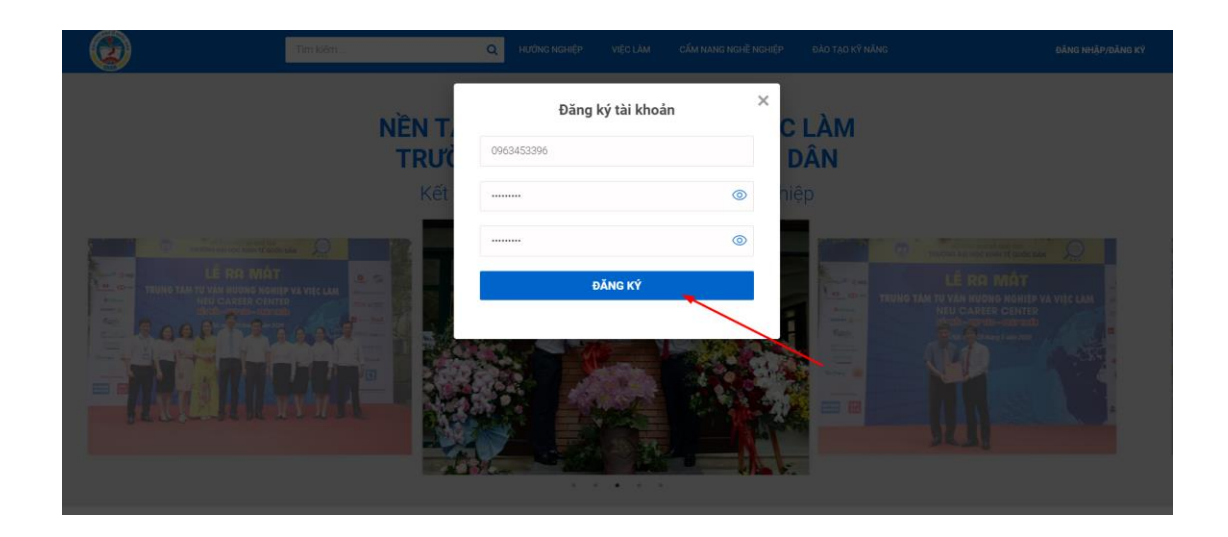

**Bước 4: Sau khi đăng ký thành công ở giao diện dashboard chọn sửa thông tin để cập nhật đầy đủ thông tin cá nhân lên cổng thông tin việc làm**

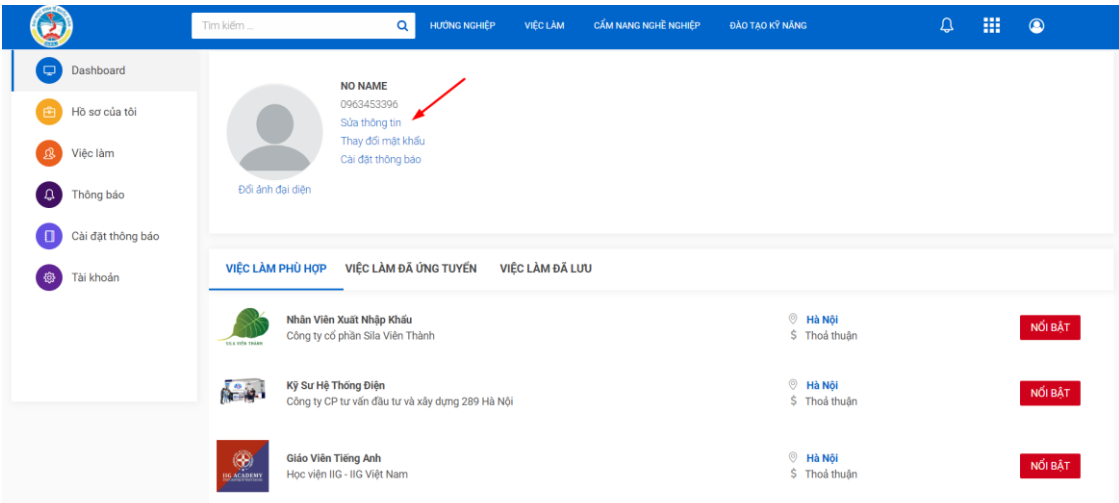

**Bước 5: Chọn lưu để hoàn thành việc cập nhật thông tin hồ sơ**

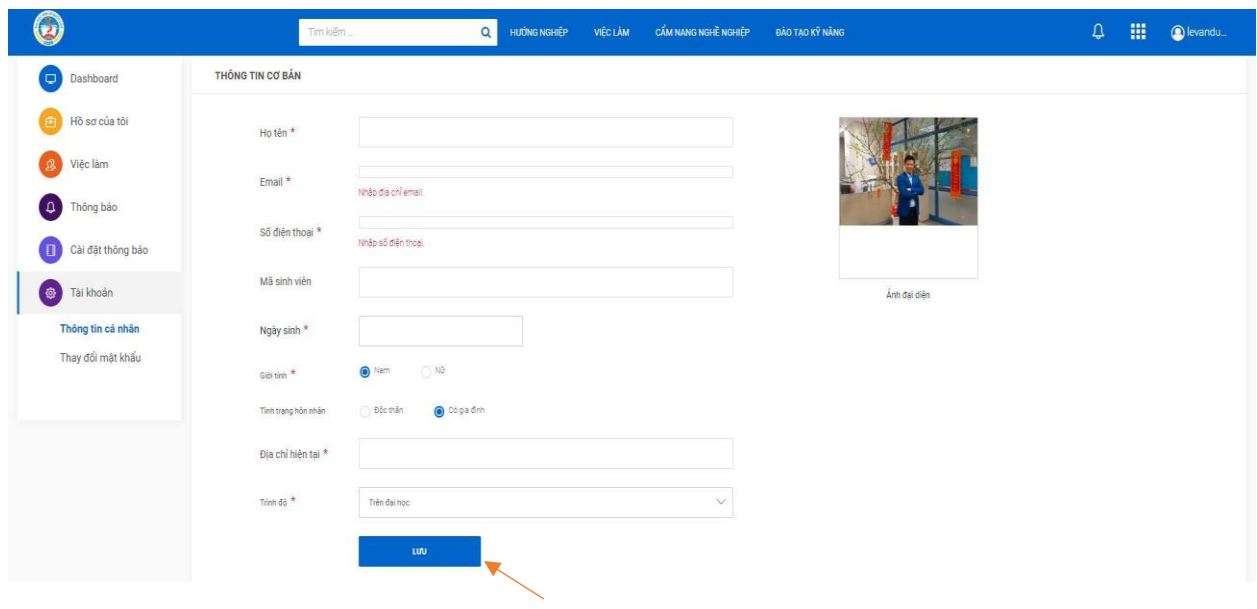

# **II. Tạo hồ sơ ứng tuyển trên cổng thông tin việc làm**

 Sau khi hoàn tất việc tạo tài khoản và điều thông tin cá nhân trên cổng thông tin việc làm việc tiếp theo bạn cần tạo hồ sơ giúp bạn thu hút nhà tuyển dụng.

**Bước 1: Chọn mục hồ sơ của tôi và nhấp chuột vào tạo hồ sơ**

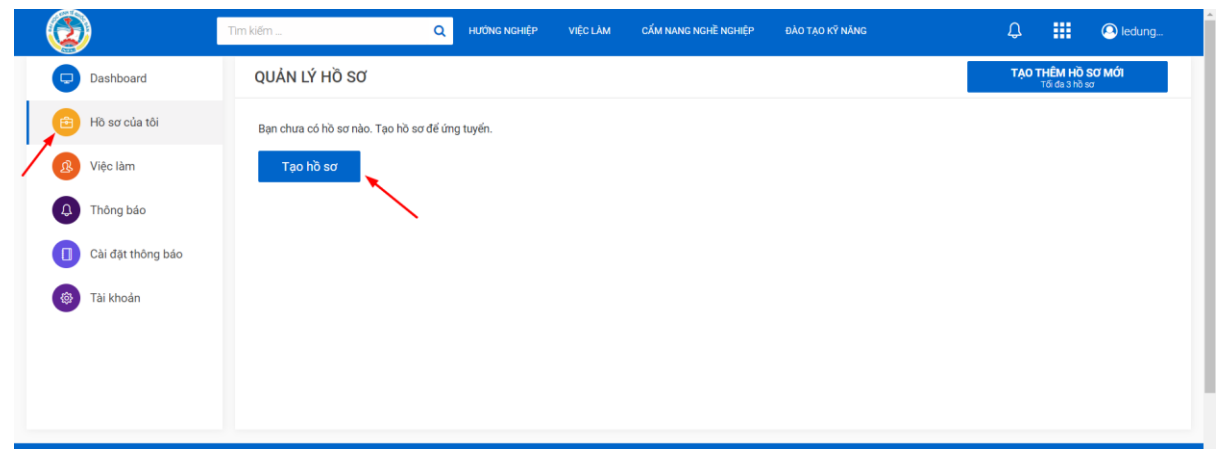

**Bước 2: Tạo hồ sơ có 2 hình thức tạo hồ sơ bằng cách điền thông tin và tạo bằng cách up CV có sẵn**

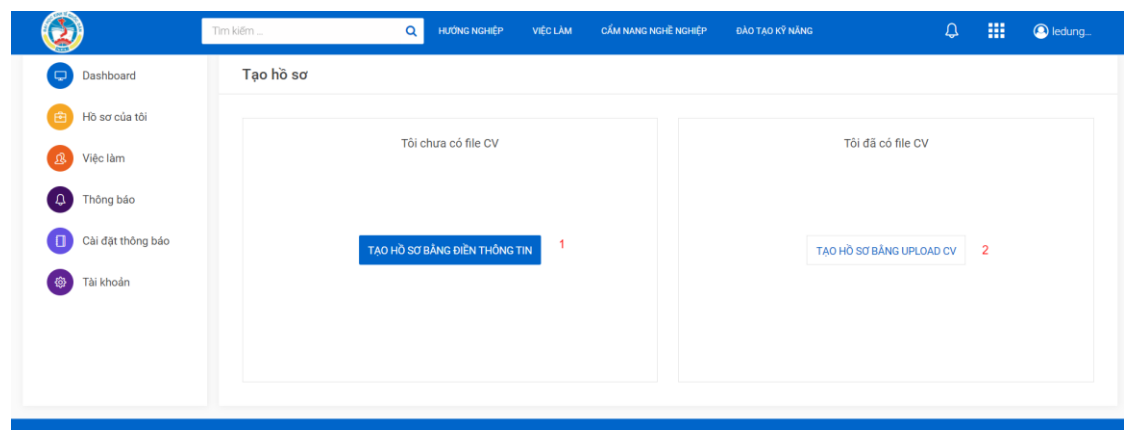

## **1. Tạo hồ sơ bằng điền thông tin**

 Giao diện điền thông tin sẽ như hình bên dưới việc bạn cần làm là điền đầy đủ và làm nổi bật thông tin giúp thu hút nhà tuyển dụng.

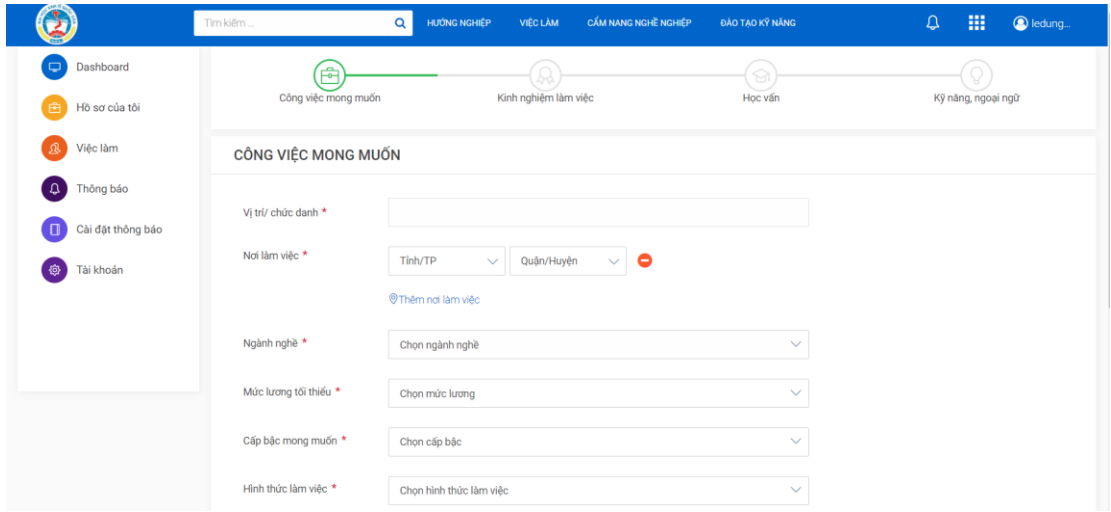

**Giao diện khi hoàn thành hồ sơ**

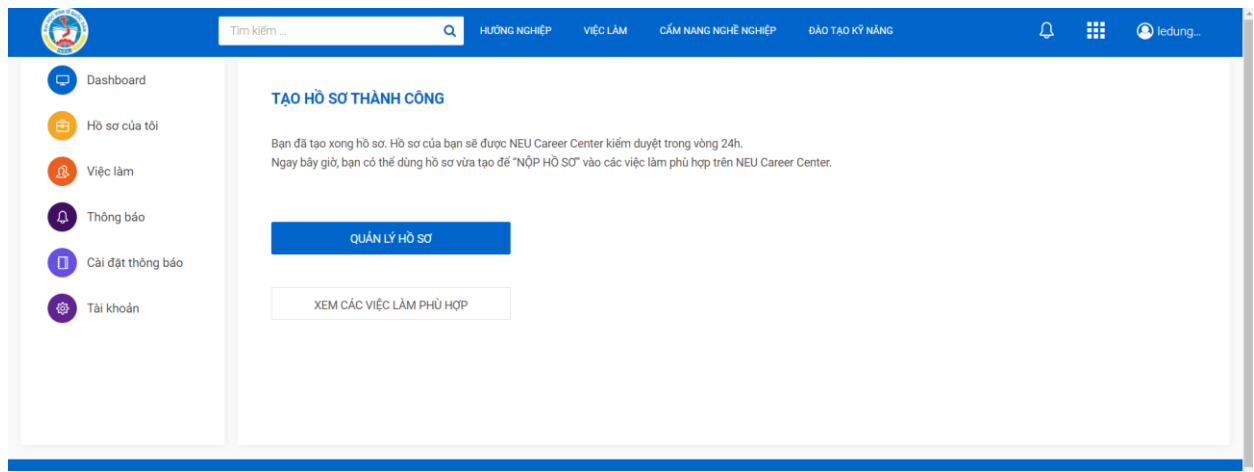

### **2. Tạo hồ sơ bằng cách UpLoad CV**

 Sau khi chọn File CV có lưu sẵn trong máy tính up lên việc tiếp theo của bạn là điền vị trí công việc mong muốn sau đó nhấp vào nút đăng hồ sơ là bạn đã hoàn thành việc tạo hồ sơ trên cổng thông tin việc làm.

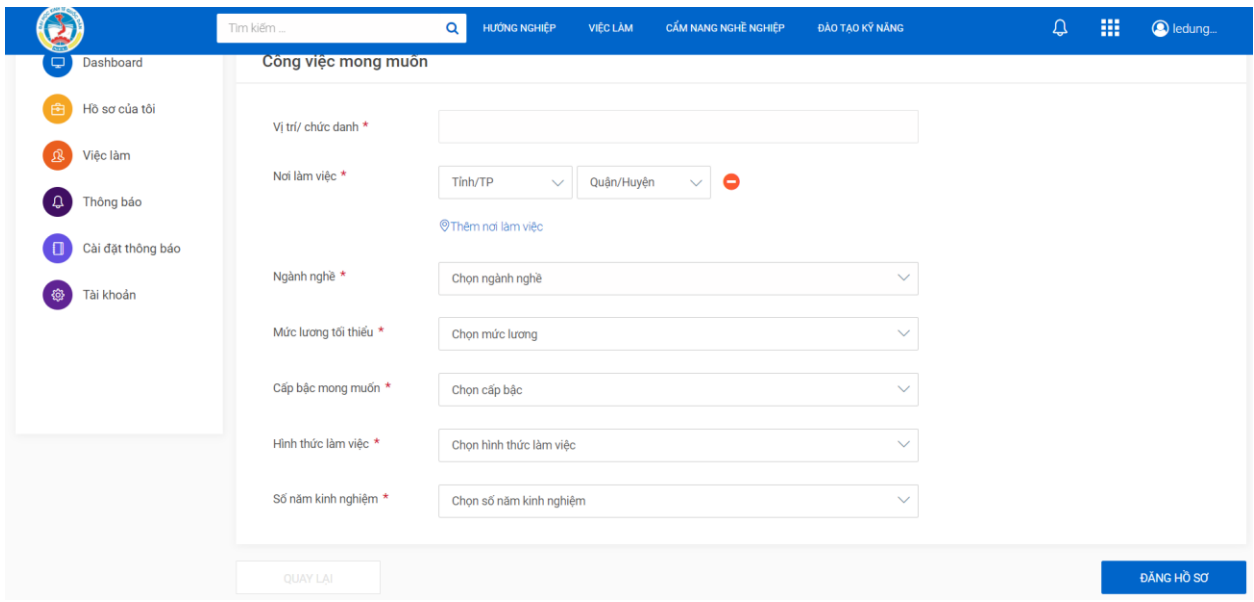

**Giao diện hoàn tất của việc tạo hồ sơ bằng trên cổng thông tin việc làm**

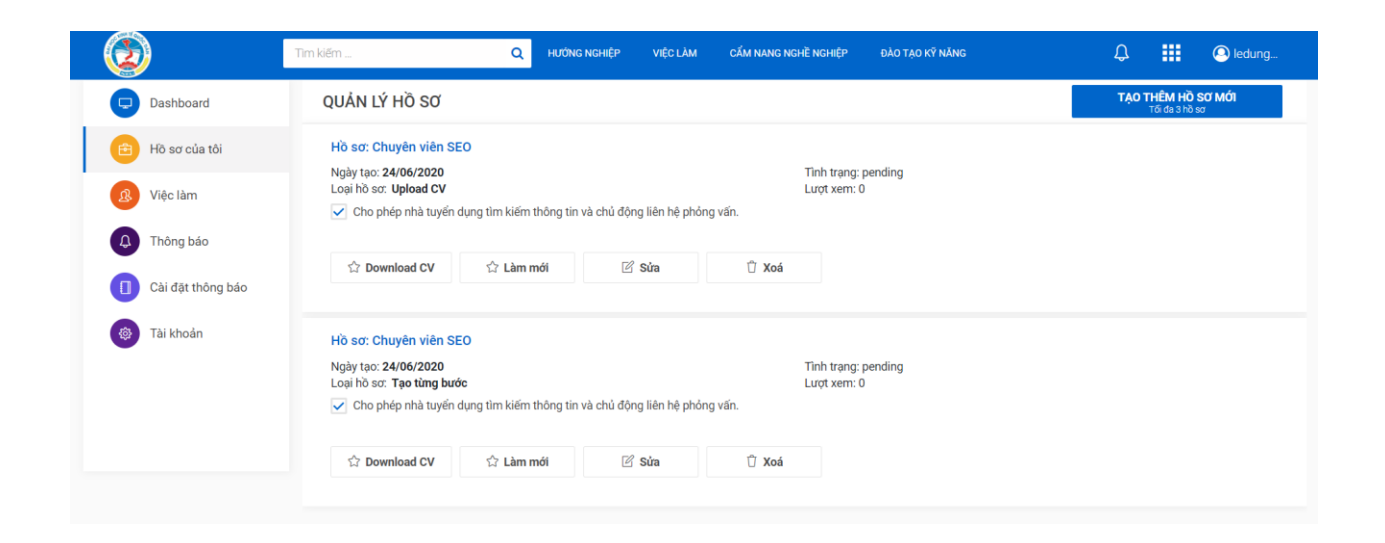

# **III. Ứng tuyển việc làm trên cổng thông tin việc làm**

**Bước 1: Sau khi lựa chọn việc làm phù hợp bạn click vào nút Nộp hồ sơ**

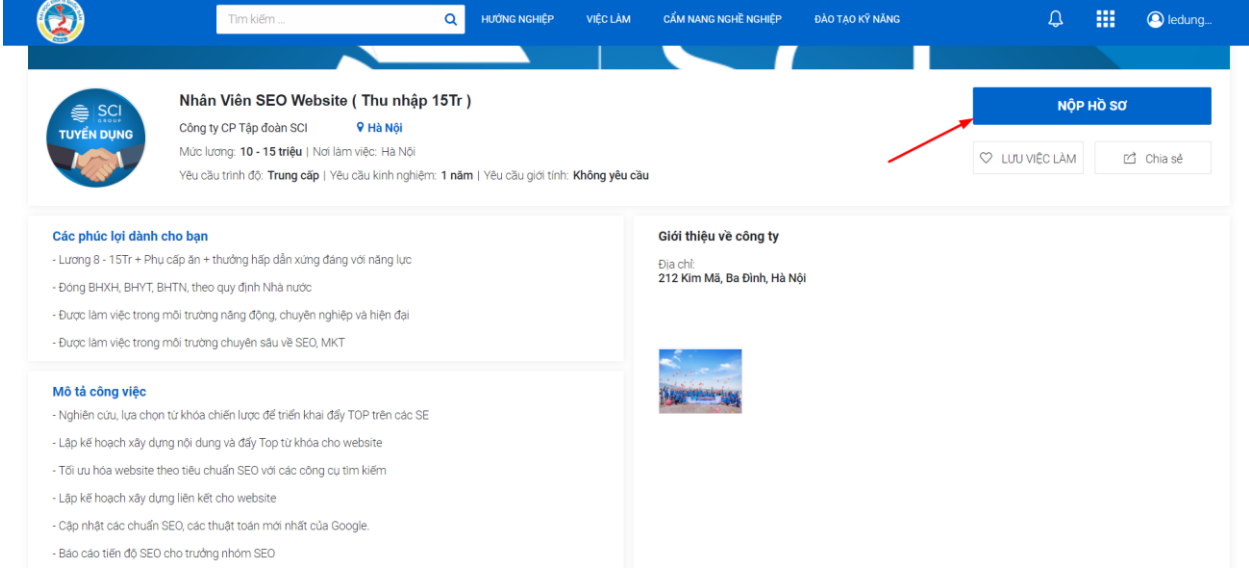

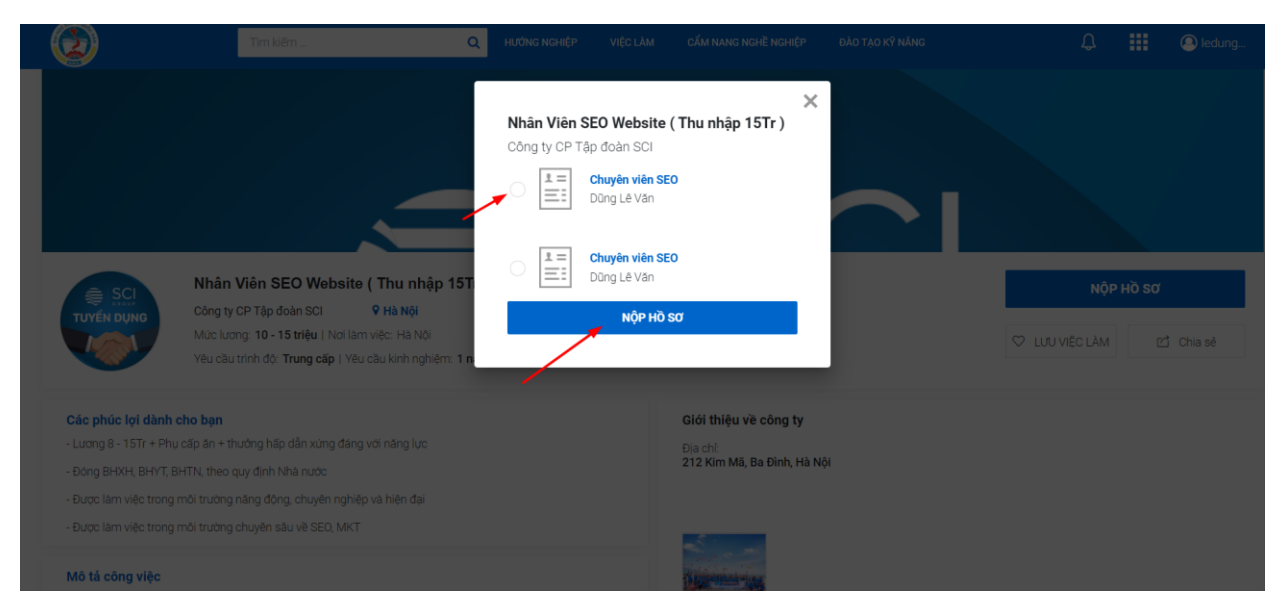

**Bước 2: Chọn CV bạn muốn nộp để gửi cho nhà tuyển dụng**

**Bước 3: Sau khi nộp xong bạn hãy chờ nhà tuyển dụng gọi điện liên hệ và hẹn lịch phỏng vấn nhé!**

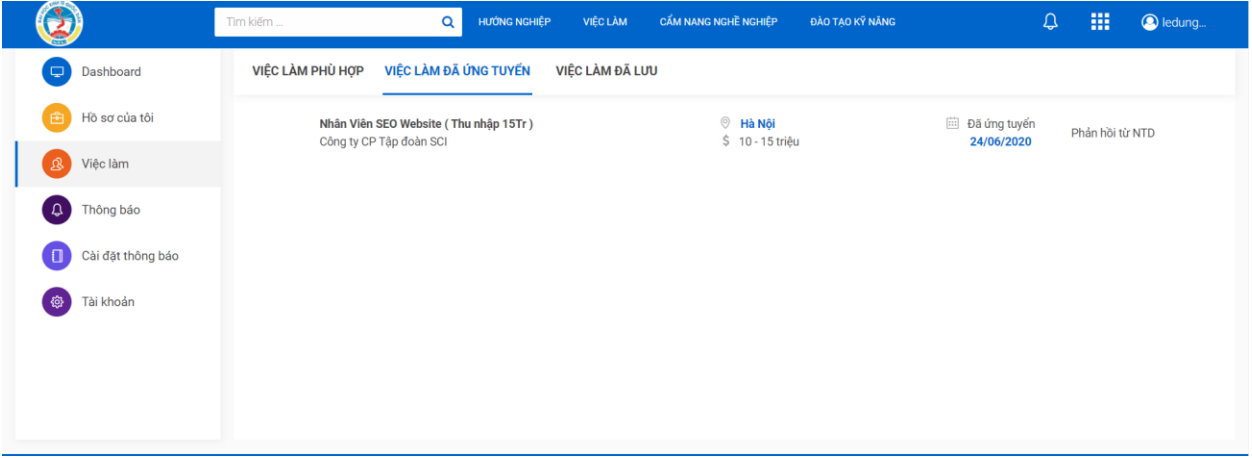